## How To Quickly Log-in So You Can Register For An Event

1.) Click the Login button.

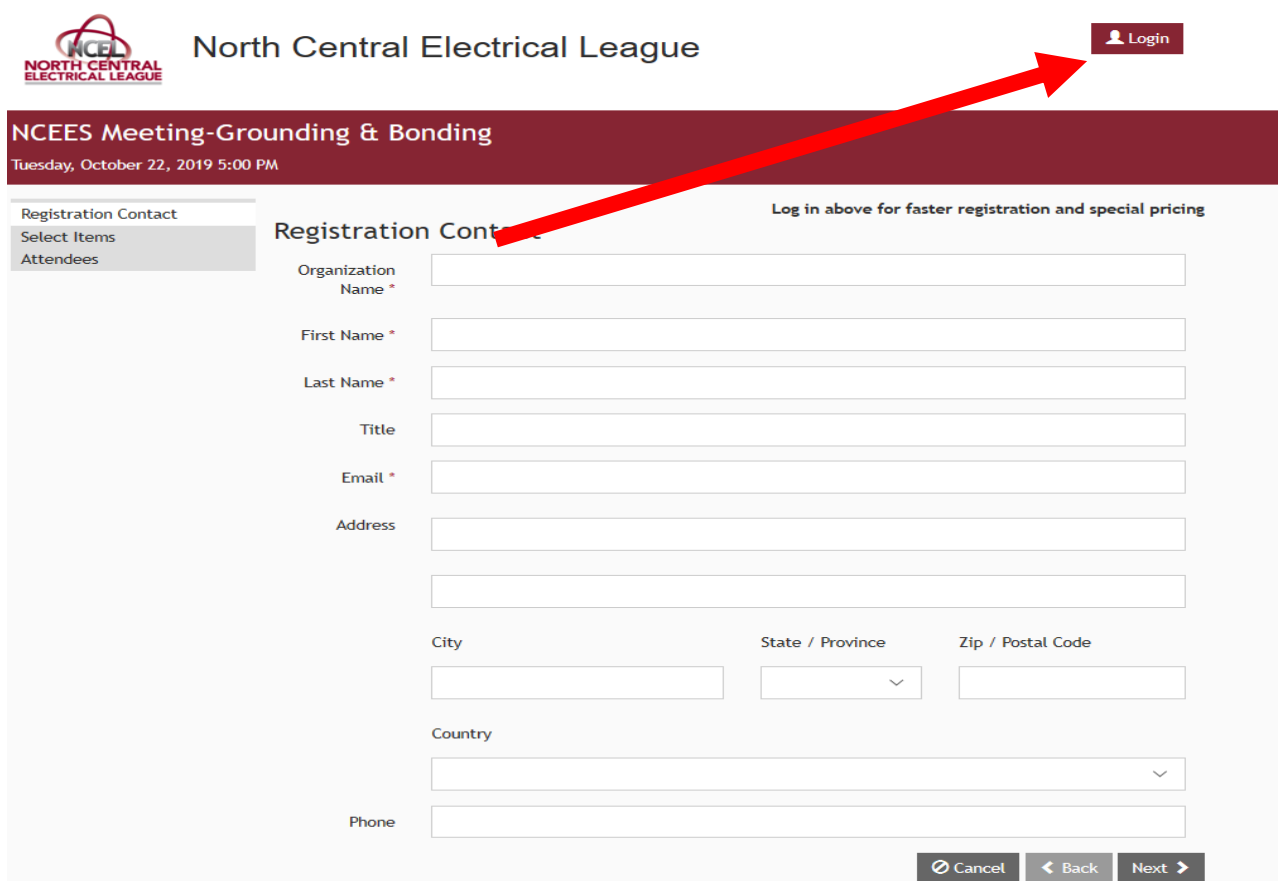

- 2.) Put your username & Password in. Click Login.
- 3.)If you have a username and password, it will bring you back to the Registration Contact page for the event.
- 4.)If it gives you an error, click on the Request Password Reset Email.

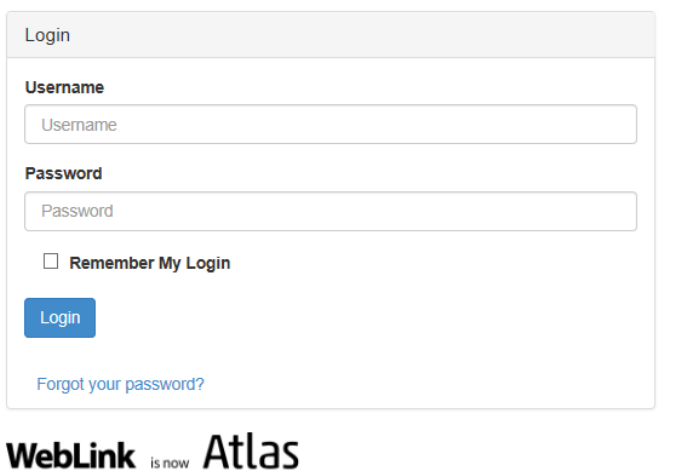

**North Central Electrical League**